### **PC4820 Troubleshooting Guide**

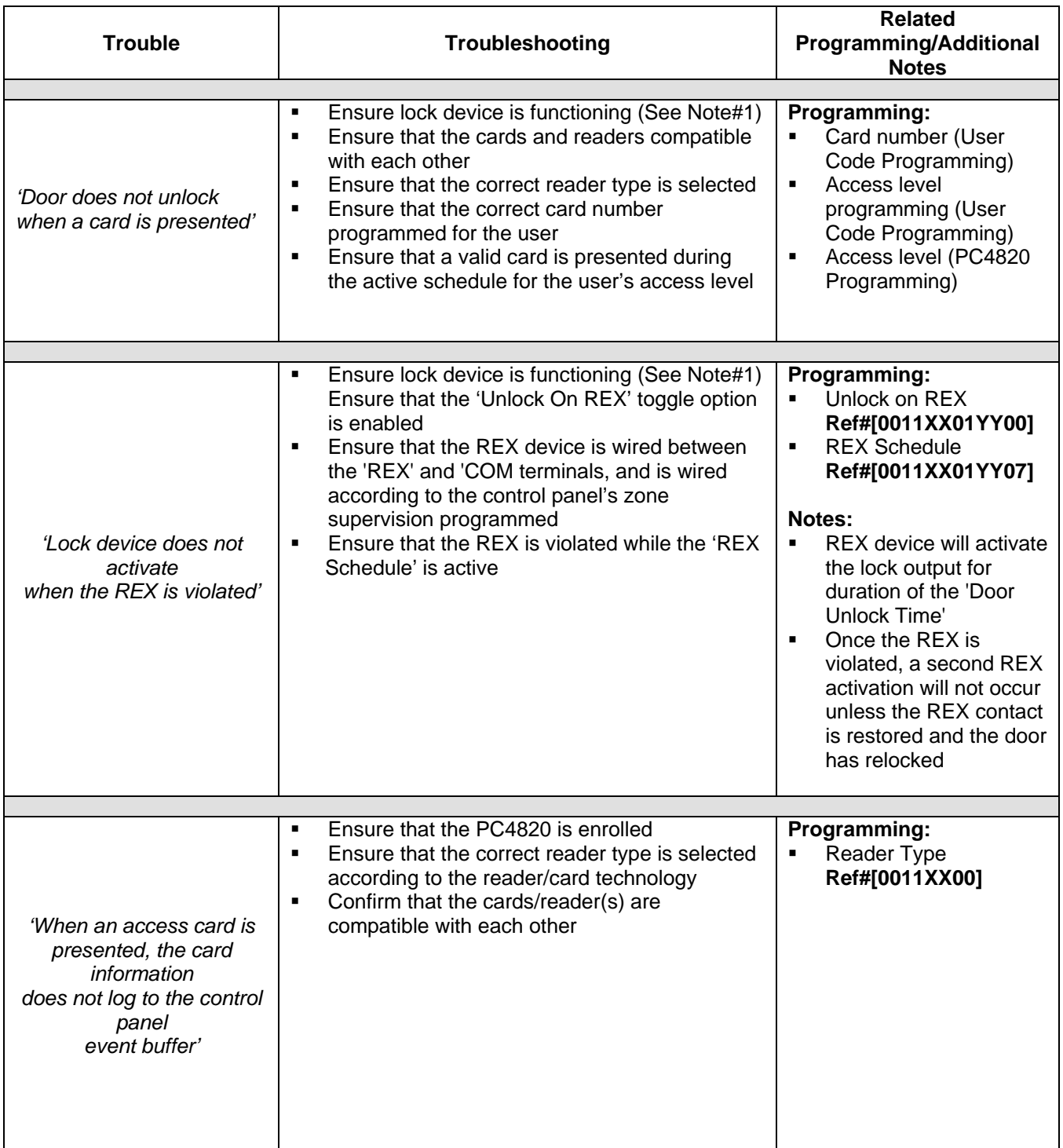

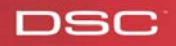

**DSC** 

## **Troubleshooting Guide**

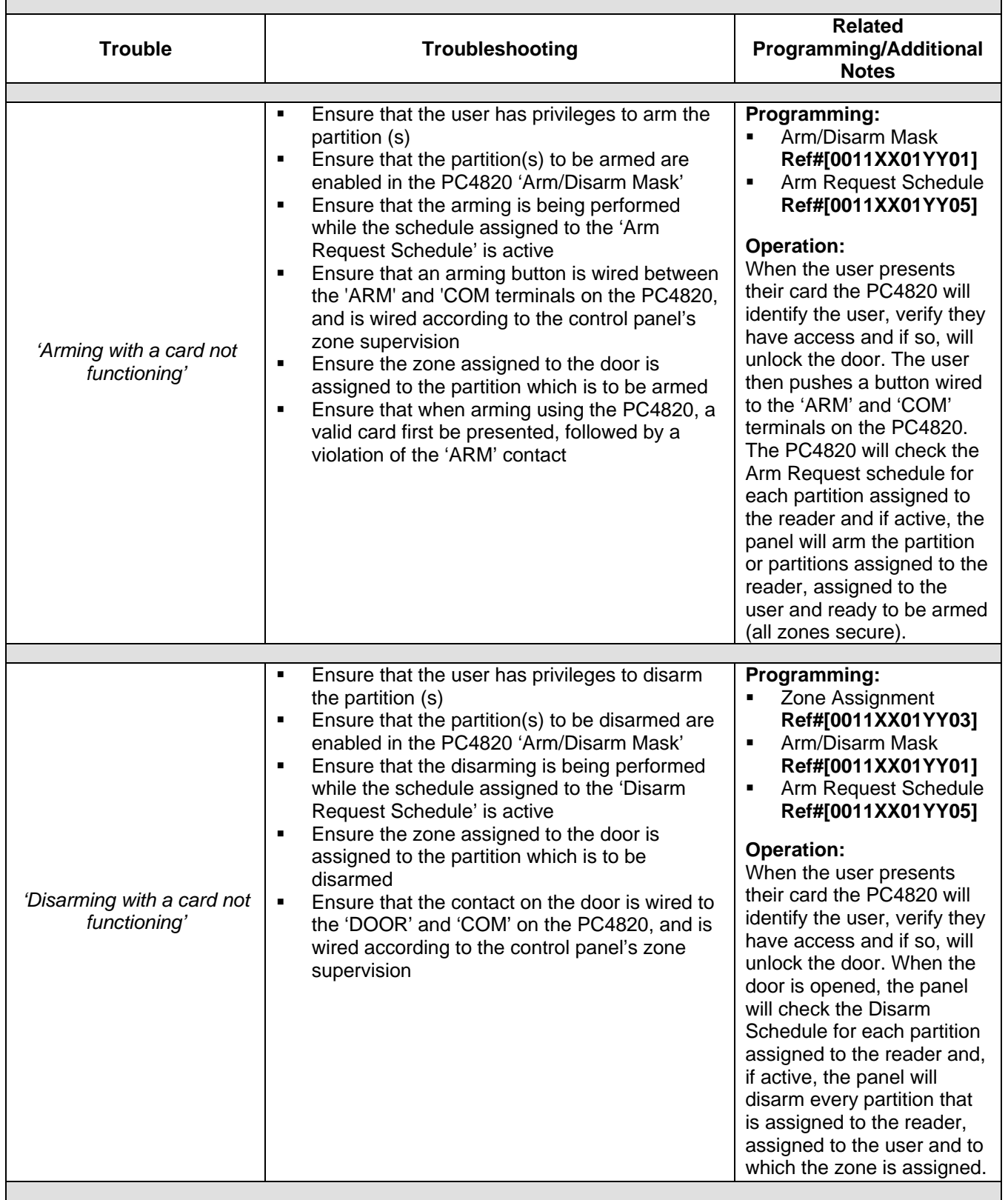

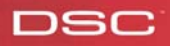

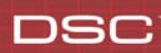

# **Troubleshooting Guide**

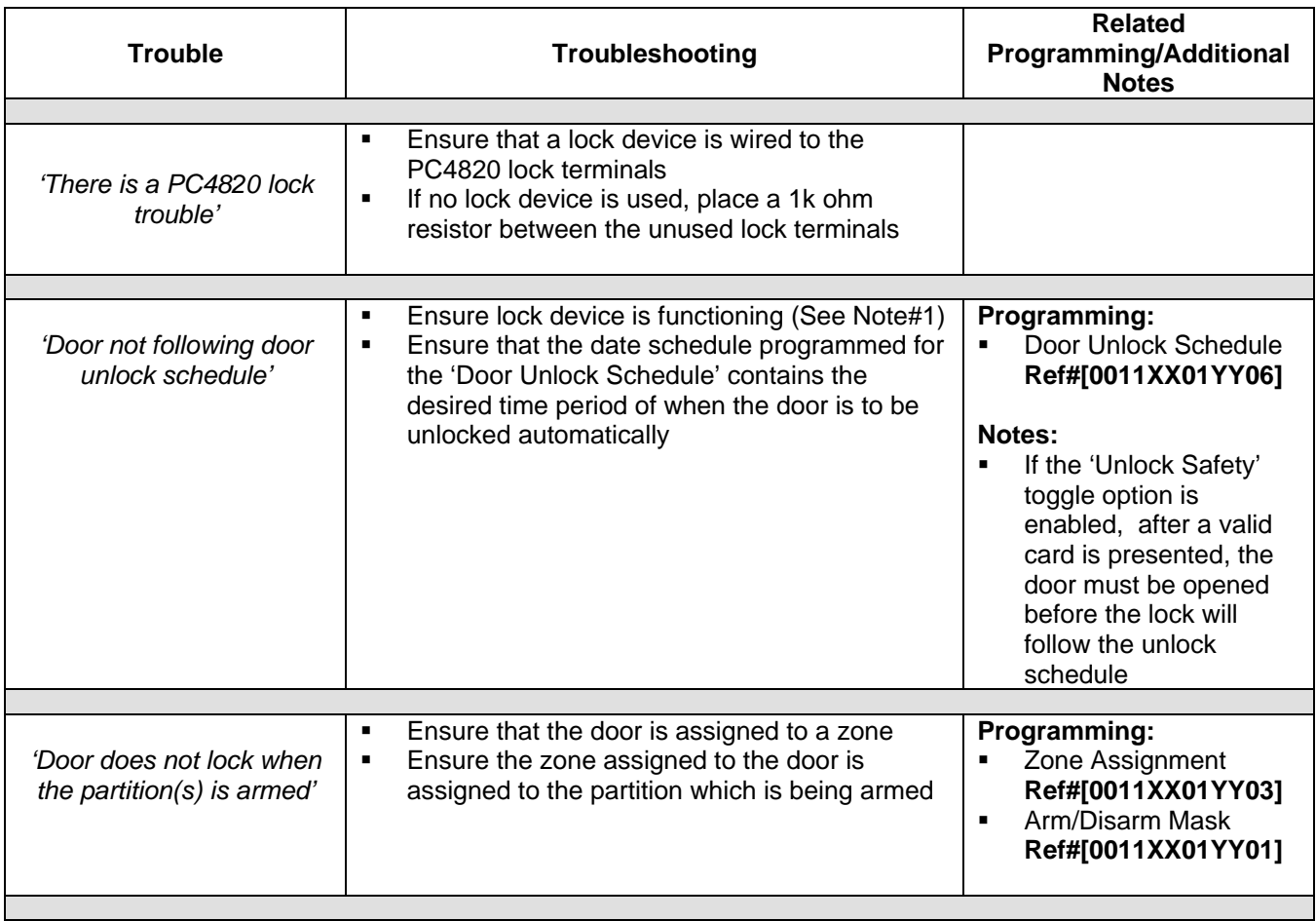

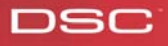

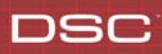

#### **Note#1:**

If the lock device does not function, this may either due to programming or due to a physical problem with the lock device or its wiring.

Perform the following to test the functionality of the lock device:

#### **1) Determining if the lock device does not activate due to programming**

- *a. Does the door unlock for other any other operations (i.e. REX, card presentation, door unlock schedule etc.)?*
- *b. Does the door unlock when the programming of the 'Lock Reversed' toggle option is inverted?*

If the door unlocks when either a. or b. are performed, this indicates that there is a programming issue related to the operation being tested. Go to the next step of troubleshooting in the chart.

If the door does not unlock, go to the next bullet.

#### **2) Determine if there is a physical problem with the lock device**

#### *Test the operation of the lock output*

- 1. Remove lock device
- 2. Place a 1K ohm resistor across the 'Lock +/-' terminals
- 3. Set the PC4820 toggle option 'Lock Reversed' to 'N'
- 4. Place the voltage meter across the resistor
- 5. The reading should be 1.2Vdc 1.5 Vdc
- 6. Set the PC4820 toggle option 'Lock Reversed' to 'Y'

The voltage across the resistor should now read 13.8Vdc, indicating that the lock output on the PC4820 is operating normally. If this occurs:

- **Test the wiring to the lock**
- Ensure that the lock device does not draw more than 250mA
- Replace the lock device

#### **Note#2**

#### **Required Programming**

The following locations contain the minimum programming required to ensure proper operation of the PC4820:

- Reader Type **Ref# [0011XX00]**
- Zone Assignment **Ref# [0011XX01YY03]**
- Arm/Disarm Mask **Ref# [0011XX01YY05]**

**XX** – PC4820 Number **YY** – Door Number

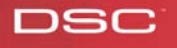